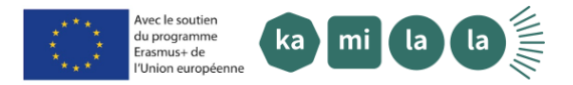

Projet ERASMUS+ KAMILALA - un projet créatif d'inclusion sociale par l'ouverture aux langues et aux cultures

Per accedere alla formazione online come utente esterno all'Università di Parigi 8, è necessario seguire i passaggi indicati di seguito:

- 1. Compilare questo modulo [\(https://docs.google.com/forms/d/e/1FAIpQLSef](https://docs.google.com/forms/d/e/1FAIpQLSefsCk1LqumMnZ7hQWRm3_i1OSqM6tsr15Y0BLg7NqM5cTLqw/viewform) [sCk1LqumMnZ7hQWRm3\\_i1OSqM6tsr15Y0BLg7](https://docs.google.com/forms/d/e/1FAIpQLSefsCk1LqumMnZ7hQWRm3_i1OSqM6tsr15Y0BLg7NqM5cTLqw/viewform) [NqM5cTLqw/viewform\)](https://docs.google.com/forms/d/e/1FAIpQLSefsCk1LqumMnZ7hQWRm3_i1OSqM6tsr15Y0BLg7NqM5cTLqw/viewform)
- 2. Entro 15 giorni dalla registrazione, riceverete un'e-mail con i dati di accesso alla piattaforma, inviati dalla piattaforma Moodle.
- 3. L'accesso alla piattaforma avverrà tramite il seguente link: [https://moodle.univ-paris8.fr/login/index.php.](https://moodle.univ-paris8.fr/login/index.php) Dovrete compilare i 2 campi: login e password alla voce : Accedi con : "Conto esterno/provvisorio
- 4. Verrete iscritti al corso o ai corsi selezionati nel modulo precedentemente compilato. Per partecipare a un corso, cliccate su "I miei corsi" in alto a sinistra del banner orizzontale e selezionate il corso desiderato.

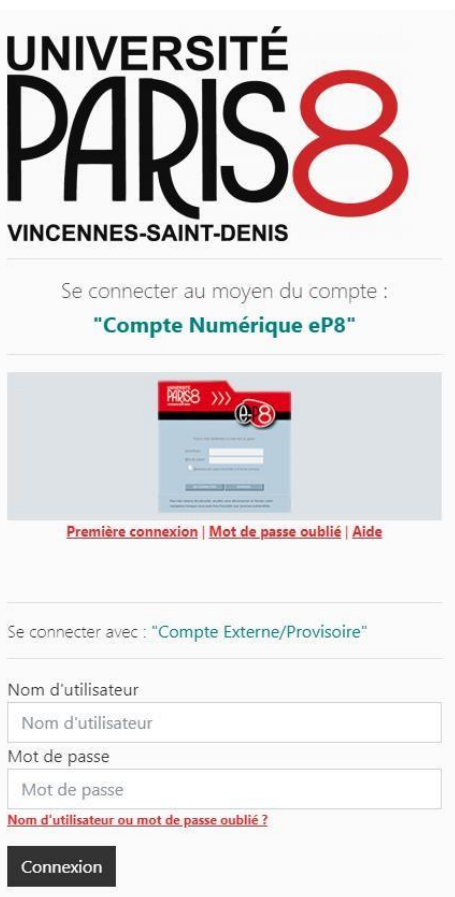

Per contattarci, potete utilizzare il seguente indirizzo: [moodle@univ-paris8.fr](mailto:moodle@univ-paris8.fr)

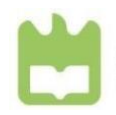

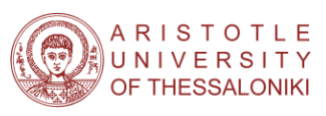

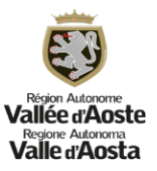

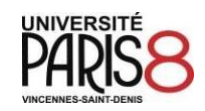

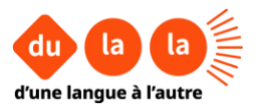